# <span id="page-0-0"></span>AN12801 RT685 Low Power Support in FreeRTOS

Tickless mode using RTC/Systick as wake source

Rev. 0 — May 2020 Application Note

# 1 Introduction

This document describes how to apply the low power modes of i.MX RT6xx to FreeRTOS Tickless power mode. i.MX RT6xx supports normal sleep, deep sleep, deep power down, and full deep power down modes, which are applied to FreeRTOS Tickless sleep modes.

# 2 FreeRTOS tick timer, tickless, and sleep modes

# 2.1 Understanding system tick timer (SysTick) as FreeRTOS tick timer

#### **Contents**

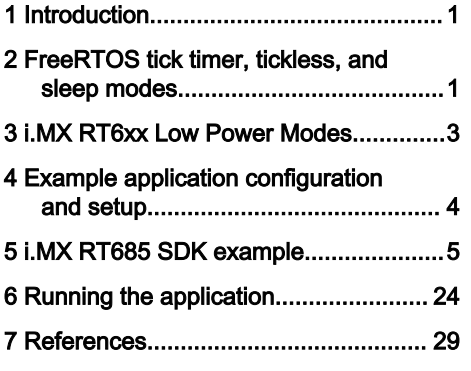

System tick timer (SysTick) is a hardware component part of the Arm Cortex CPU. The timer has a 24-bit counter that can count down from 2<sup>24</sup>-1 (16,777,215). Once the timer reaches zero, it resets to reload value and generates an interrupt. Each count decrement from SysTick current value (SysTick\_VAL) or reload value (SysTick\_LOAD) is based on the input clock cycle. If the input clock to the SysTick is 1 MHz, each count is 1 μs. The 24-bit count in 1 MHz is up to 16.77 s.

The FreeRTOS uses tick count variable to measure time, each time the tick count increments when the timer interrupt occurs. The timer interrupt frequency is user configurable; however, the higher the interrupt occurrence will impact the overall system performance. The RTOS kernel uses the tick to observe whether it is time to unblock or wake a task.

The current RT685 SDK FreeRTOS example uses main\_clk as the clock source for SysTick and M33 Core. In the application example, the CPU is set to run at 250 MHz, and so does the SysTick (see Figure 1). To have 1 ms SysTick interval or count in 250 MHz, 250,000 must be assigned to SysTick\_LOAD register. 250 MHz is 4 ns in each SysTick count, 1 ms is 1,000,000 ns; therefore, it will take 250,000 to reach 1 ms. The maximum allowable 1 ms tick in 250 MHz is 67.10 ms.

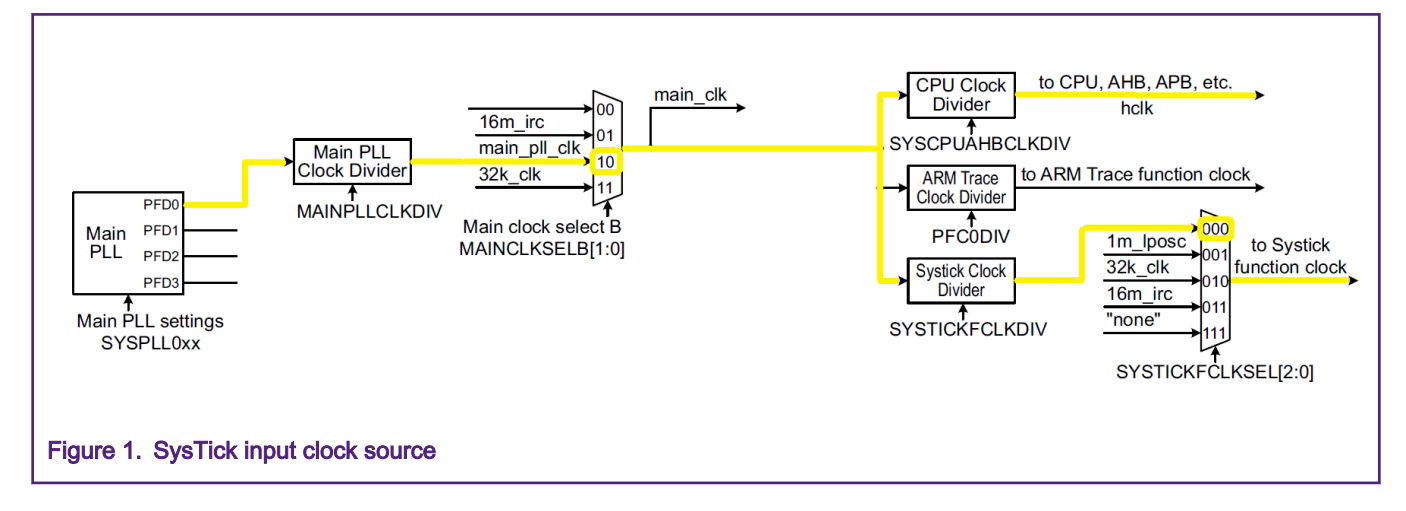

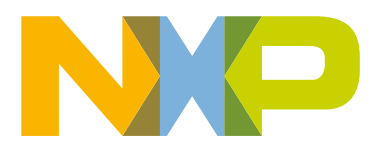

# 2.2 FreeRTOS tickless

FreeRTOS supports low power state that allows the microcontroller to periodically enter and exit low power consumption. A timer is used to periodically generate tick for the RTOS to perform real time task scheduling. An idle time is calculated by RTOS if there are no application tasks to be executed. When there are no application tasks to be executed, the tick interrupt is halted, which allows the MCU to remain in reduced power state until an interrupt/event occurs, or transition from a task into ready state. However, when the wake from idle is too frequent, the power consumption that CPU spent entering and exiting will be higher since there isn't much time for CPU/peripherals to gain power saving.

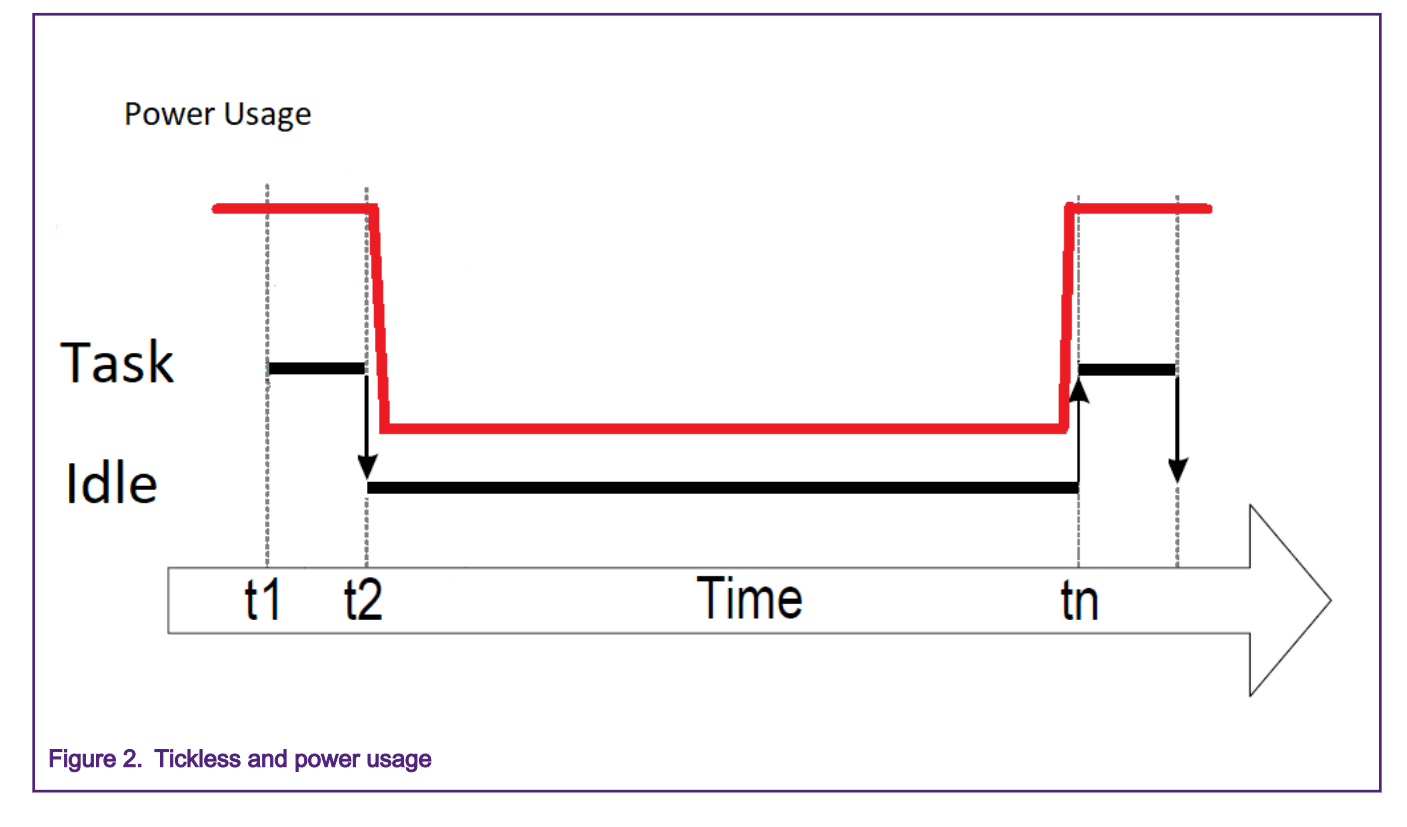

# 2.3 FreeRTOS Expected Idle Time

The expected idle time is calculated by an RTOS scheduling algorithm with some idle time before reaching the next application task to service. For example, two tasks are created, task one with 20 ticks and task two with 50 ticks. The expected idle time will be 20 ticks to service task one, next expected idle time will be 20 ticks again, then next expected idle time will 10 ticks to service task two.

# 2.4 FreeRTOS Sleep Modes

There are two types of sleep modes supported in FreeRTOS - eStandardSleep and eNoTaskWaitingTimeout. eStandardSleep is entered when vTaskDelay(#ticks) is called. The expected idle time is passed from vTaskDelay, and RTOS divides it if needed. If the expected idle time is 10, sleep mode cannot be greater than 10. eNoTaskWaitingTimeout is entered when vTaskSuspend(NULL) is called. All the tasks are suspended and this sleep mode can only be woken from by an external interrupt or reset.

<span id="page-2-0"></span>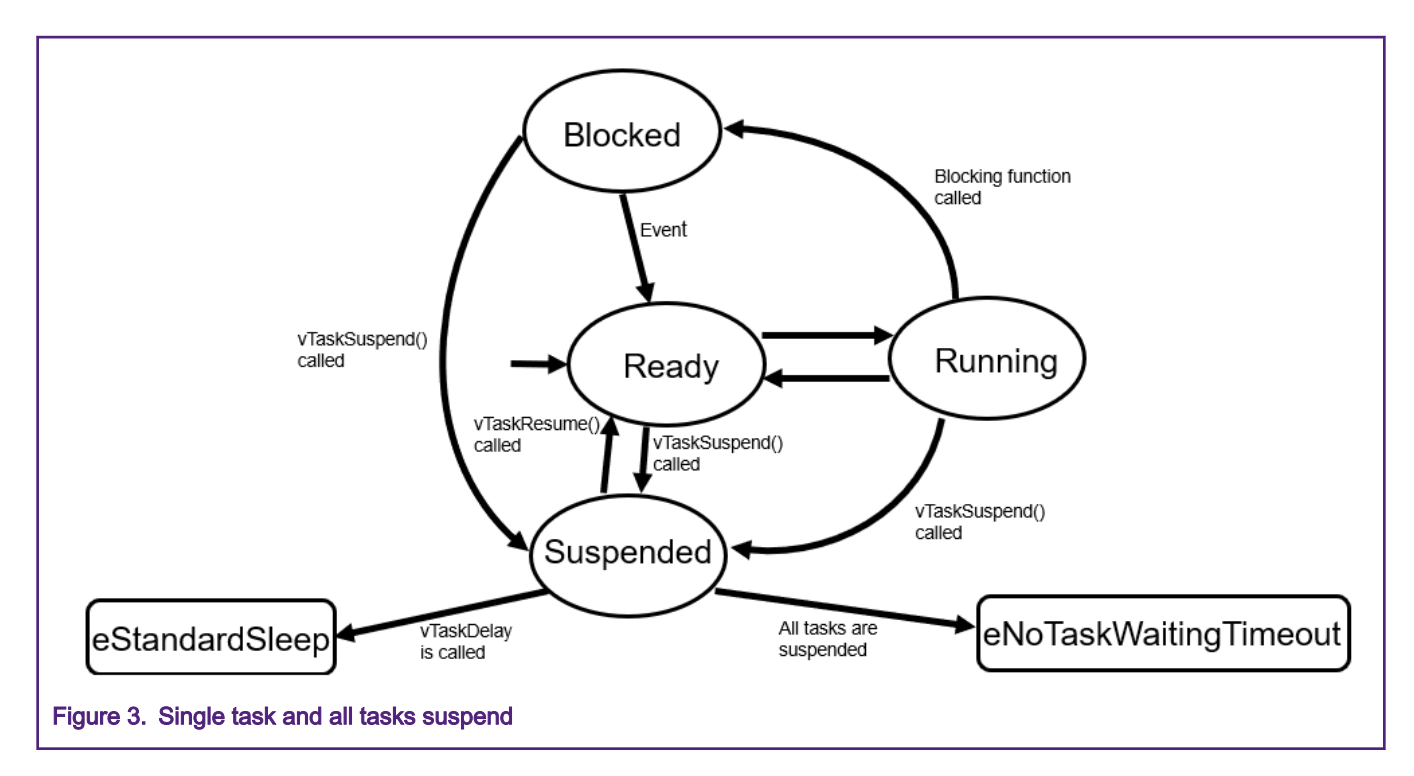

# 3 i.MX RT6xx Low Power Modes

There are four low power modes – normal sleep, deep sleep, deep power down and full deep power down. Full deep power down has lowest power consumption while normal sleep is the most. Deep sleep is user configurable.

#### Table 1. Low power modes

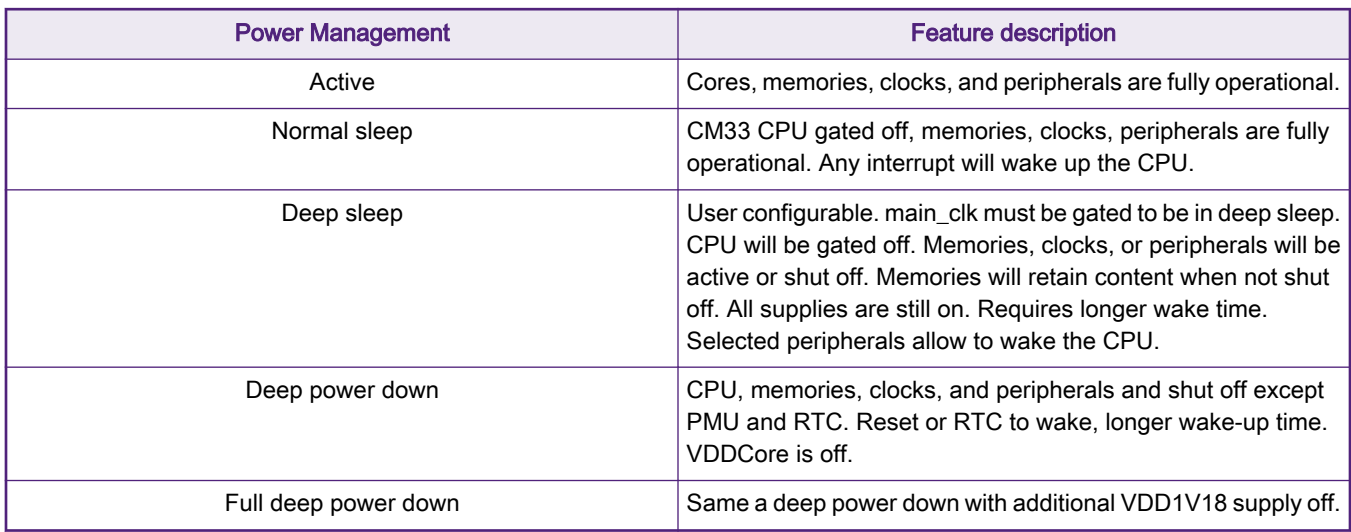

## 3.1 Applying i.MX RT6XX Low Power Modes To FreeRTOS Sleep Modes

The deep power down or full deep power down requires longer wake-up time compared to deep sleep, it is best suited for longer sleep times. Apply deep power down mode to eNoTaskWaitingTimeout.

NOTE

Depending on the use case, deep sleep can also be applied to eNoTaskWaitingTimeout.

<span id="page-3-0"></span>Normal sleep and deep sleep is used on eStandardSleep when the device is not required to fully shutoff or reboot. This is ideal when the application requires instant startup and instant code execution. The normal sleep is used when deep sleep can't reach 2 ms. This is because the minimum wake-up time required for full deep sleep is 1 ms. So, a minimum sleep time of 5 ms is needed to achieve reduced power consumption. The longer sleep time achieves better power consumption.

#### 3.2 Timer comparison in low power modes

During deep sleep or deep power down, main clk is shutoff, and most timers do not work in deep power down mode. RTC is on the "Always On" power domain, so using RTC as secondary timer during deep sleep or deep power down is best suited for this requirement. However, the counter interval is not at high granularity, each increment is 30.517578125 μs (1/32768 RTC subsec count). There is lost time that is not accounted for if wake is less than the RTC interval. Counter interval for lposc is 0.9 – 1.1 μs.

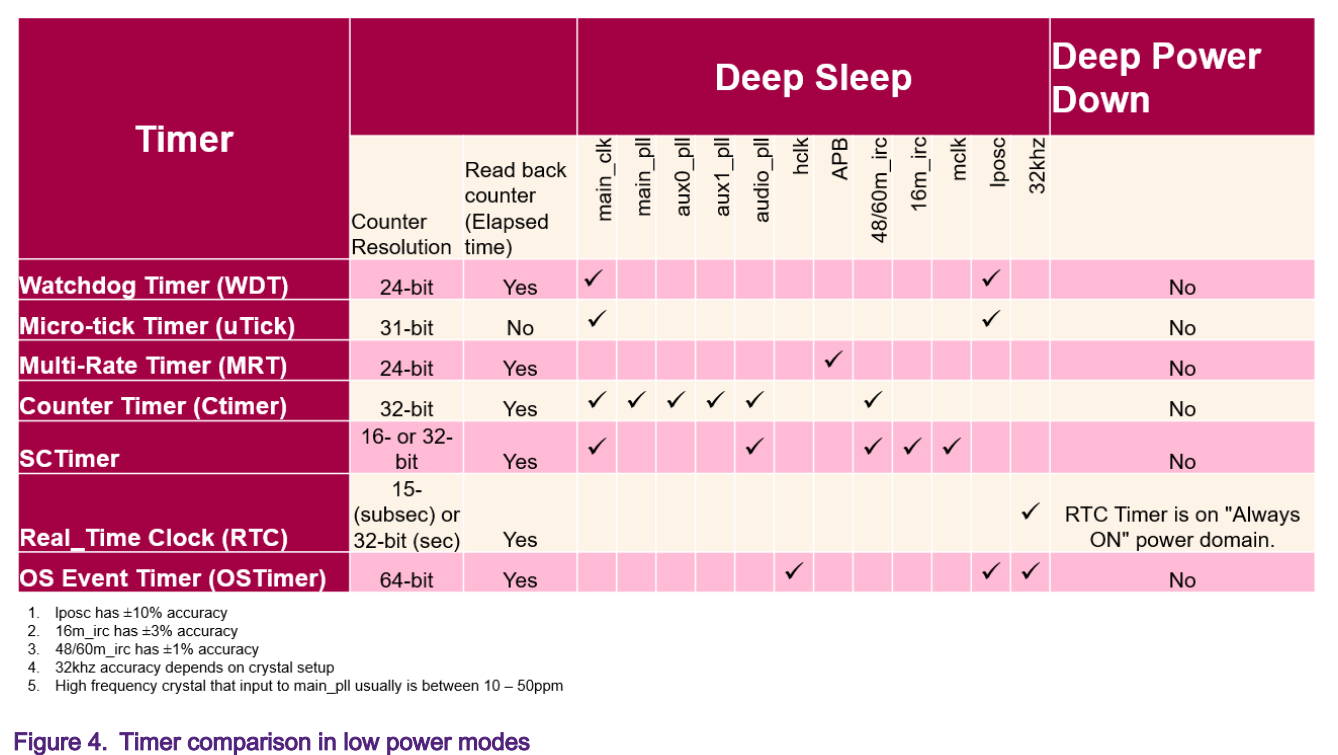

### 3.3 Using RTC as secondary timer during deep sleep

Although RTC subsec granularity is approximately 30.51 μs, the minimum requirement for RT685 to go into deep sleep is 5 ms up to 65535 ms. Wake up from RTC may take up to 1 ms depending on PDSLEEPCFG configuration. In this example, all clocks are shutoff except RTC always on domain.

RTC needs to initialize as early as possible to prevent lost time while deep sleep is called the first time. When the RTC is initialized, and subsec is enabled, it will wait until one second has elapsed before the subsec count can be started. So, it is recommended RTC must be kept on all the time.

In the example, subsec is recorded as soon as systick is disabled. It will record again when woken from deep sleep. This will measure the time spent in deep sleep. After waking from deep sleep, there is some calculation and conversion for RTC time to tick to inform FreeRTOS the number of ticks that have passed. A smaller period that is not covered will be passed to Systick to consume.

# **Example application configuration and setup**

#### <span id="page-4-0"></span>4.1 Environment

#### 4.1.1 Hardware environment

- MIMXRT685-EVK rev E
- Multi-meter with amp measurement
- Micro USB cable
- PC

#### 4.1.2 Software environment

- MCUXpresso IDE v11.1.1
- MCUXpresso MIMXRT685 SDK version 2.7 and above with FreeRTOS

# 5 i.MX RT685 SDK example

The MCUXpresso SDK FreeRTOS tickless example is using RTC as primary tick and wake source. The following section implements SysTick as primary tick source and RTC as secondary wake source for deep sleep.

#### 5.1 Create new MCUXpresso workspace

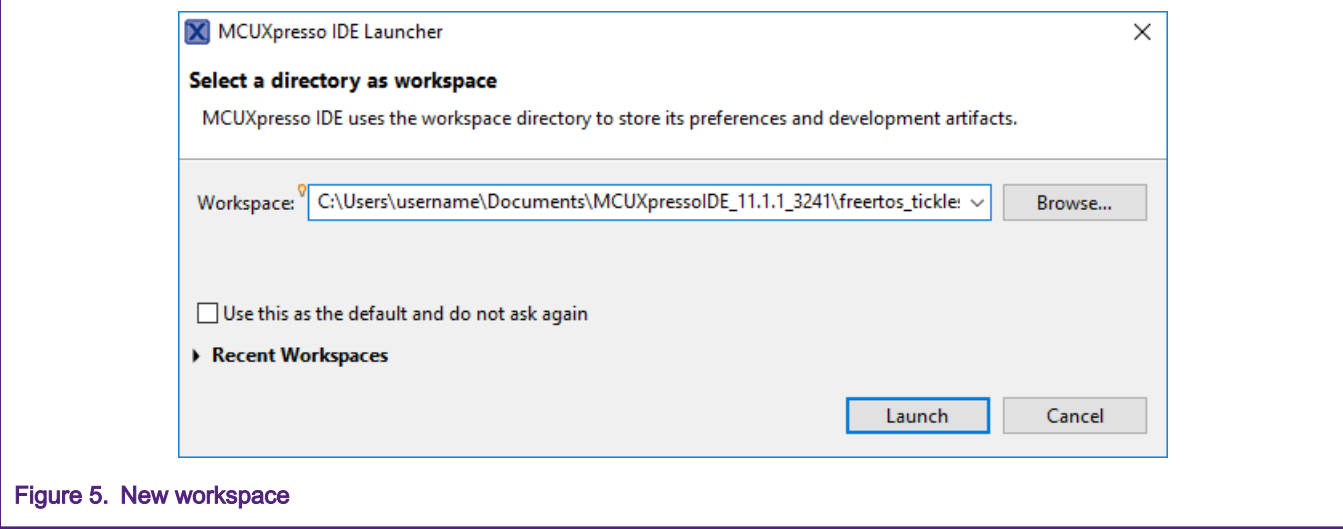

Create a project name and click Launch to continue.

#### 5.2 Update MCUXpresso IDE SDK

Drag and drop the downloaded MCUXpresso example to <Installed SDKs> panel at the bottom of MCUXpresso IDE.

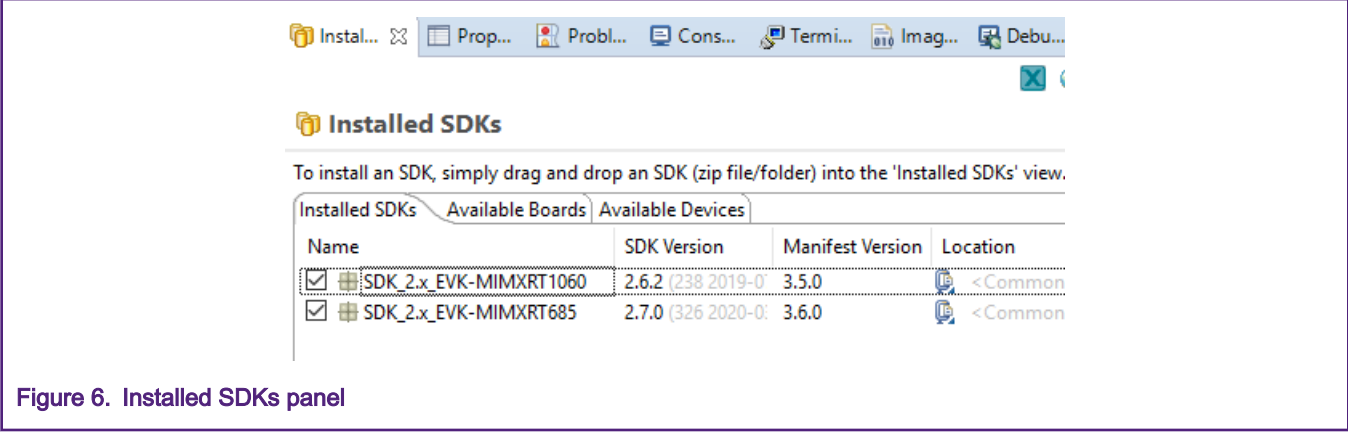

### 5.3 Import SDK examples

Select and click Import SDK examples link at the bottom left corner panel of IDE.

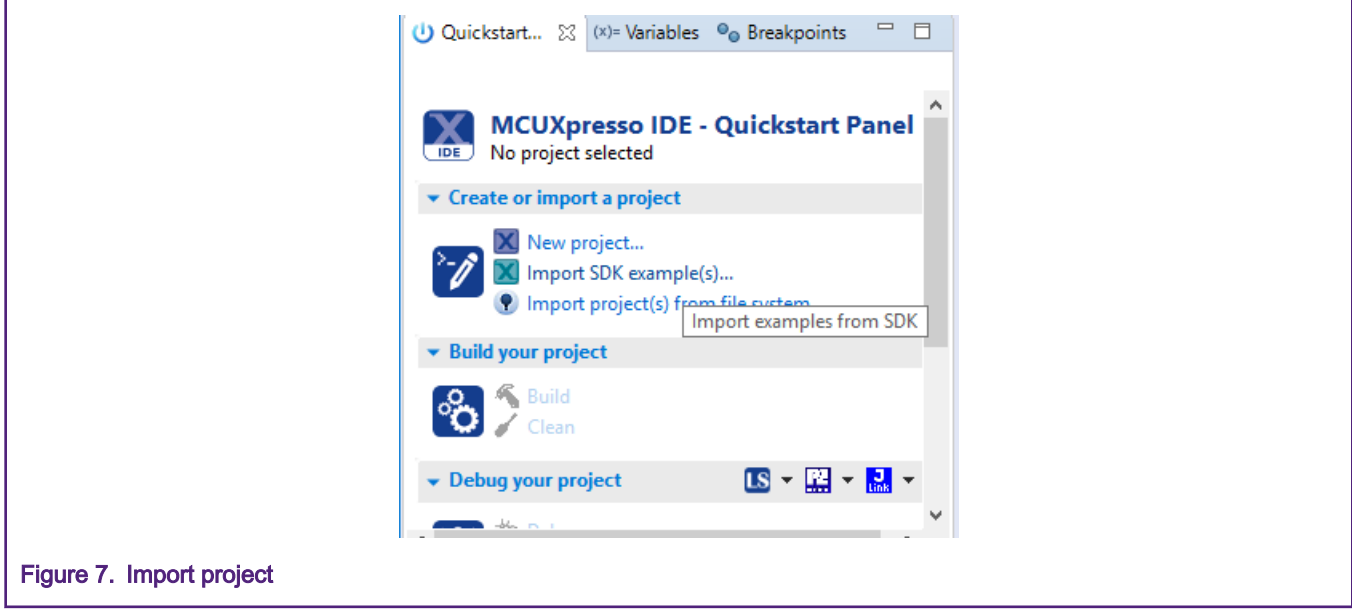

# 5.4 Board selection

Select evkmimxrt685 board and click Next.

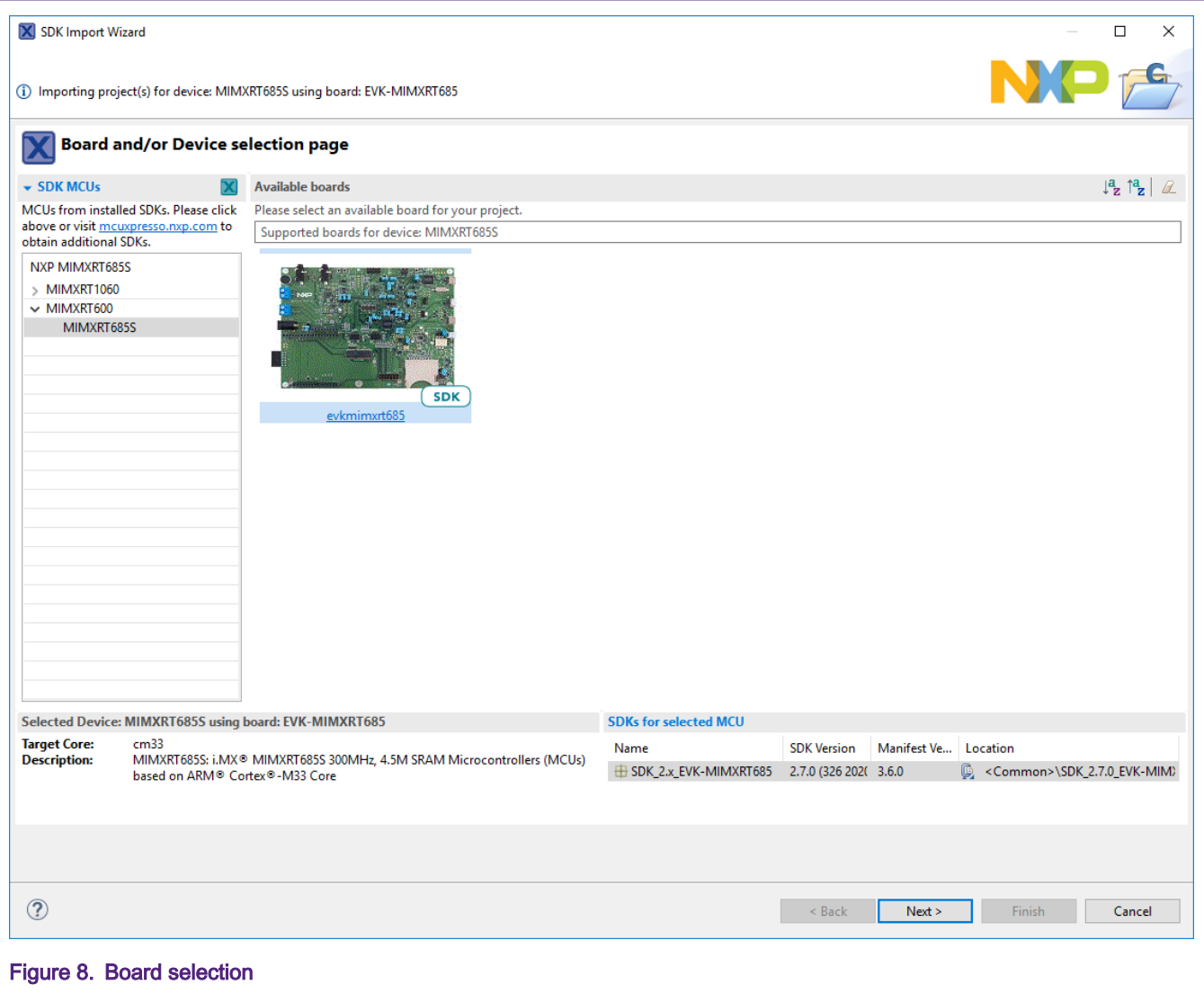

# 5.5 FreeRTOS tickless example

Expand rtos\_example, select freertos\_tickless and click Finish.

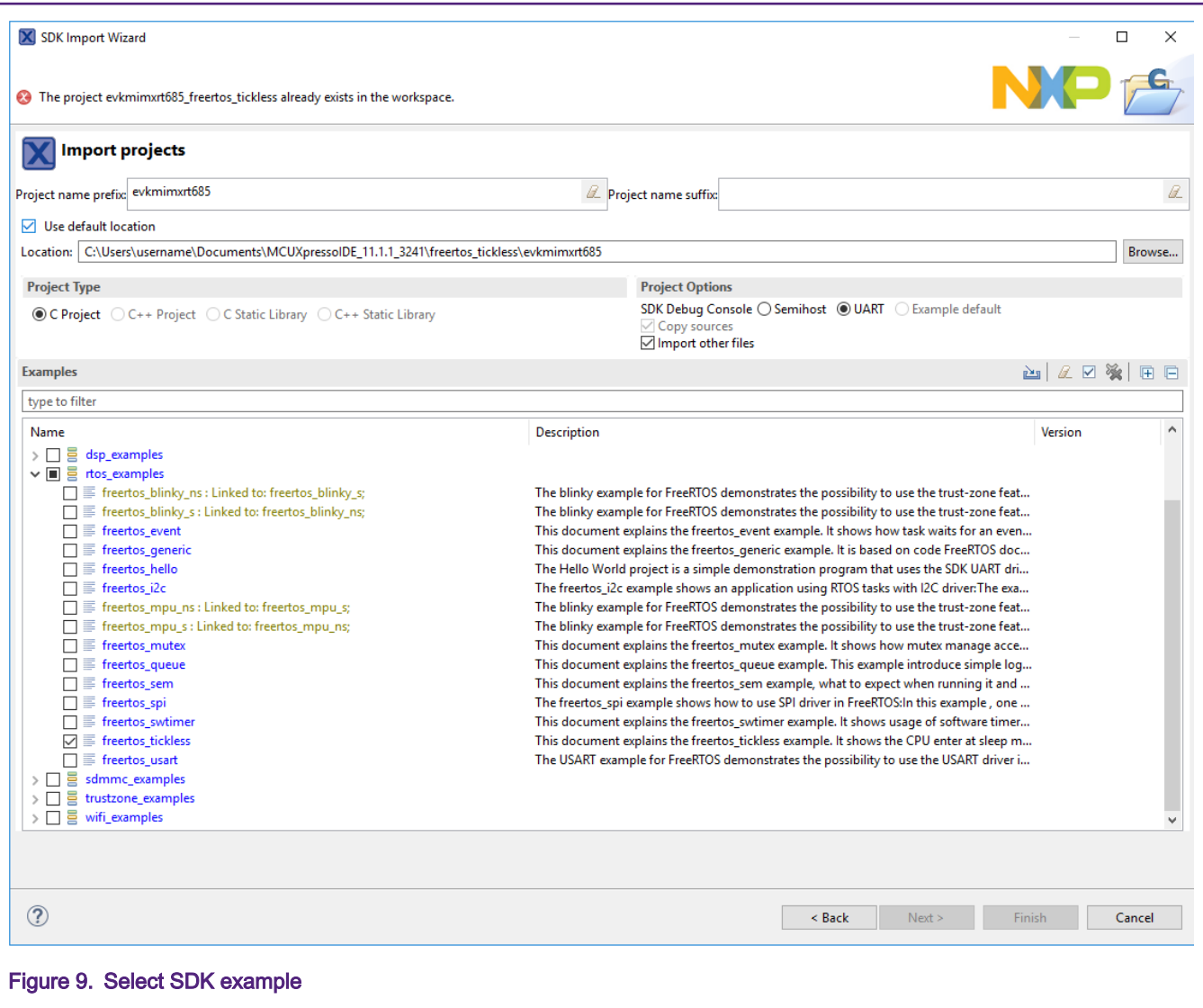

# 5.6 Update RTC setup

The RTC subsec and 1 kHz counter is not enabled in RTC\_Init() or RTC\_StartTimer(). It must be enabled prior to the call to vTaskDelay().

FILE: freertos\_tickless.c

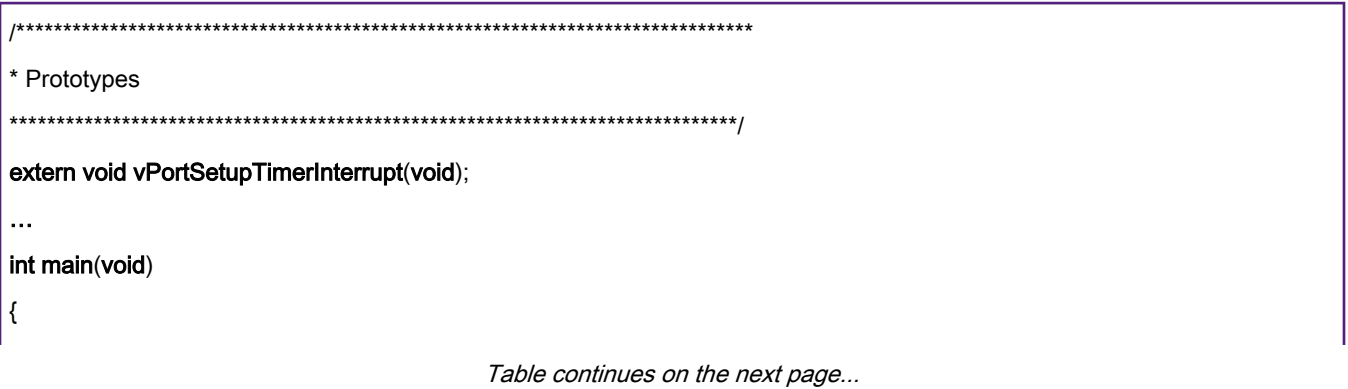

```
#if configUSE_TICKLESS_IDLE == 2
CLKCTL0->OSC32KHZCTL0 = 1;
/* Initialize RTC timer */
RTC_Init(RTC);
RTC_StartTimer(RTC);
RTC->CTRL |= RTC_CTRL_RTC1KHZ_EN_MASK | RTC_CTRL_RTC_SUBSEC_ENA_MASK |
RTC_CTRL_WAKEDPD_EN_MASK;
/* Enable RTC wake */
SYSCTL0->STARTEN1 |= SYSCTL0_STARTEN1_RTC_LITE0_ALARM_OR_WAKEUP_MASK;
/* enable RTC interrupt */
RTC_EnableInterrupts(RTC, RTC_CTRL_WAKE1KHZ_MASK);
EnableIRQ(RTC_IRQn);
/*
* update necessary variable for tickless idle,
* it has no effect on Systick
*/
vPortSetupTimerInterrupt ();
#endif
```
### 5.7 Add RTC alarm and wake interrupt in RTC\_IRQ

Change RTC alarm and wake interrupt flag check and clear in RTC\_IRQHandler().

File: freertos\_tickless.c

```
void RTC_IRQHandler(void)
{
if (RTC_GetStatusFlags(RTC) & kRTC_WakeupFlag)
{
/* Clear wake flag */
RTC_ClearStatusFlags(RTC, kRTC_WakeupFlag);
}
if (RTC_GetStatusFlags(RTC) & kRTC_AlarmFlag)
{
/* Clear alarm flag */
RTC_ClearStatusFlags(RTC, kRTC_AlarmFlag);
}
vPortRtcIsr();
```

```
/* Add for Arm errata 838869, affects Cortex-M4, Cortex-M4F Store immediate overlapping
exception return operation might vector to incorrect interrupt */
#if defined _CORTEX_M && (CORTEX_M == 4U)__DSB();
#endif
}
```
#### 5.8 Update vPortSetupTimerInterrupt()

Maximum RTC wake count is FFFFh (65535 ms = 65.53 s). Maximum SysTick counter is FF\_FFFFh, the tick rate depends on main\_clk and SYSTICKFCLKDIV (see section [Understanding system tick timer \(SysTick\) as FreeRTOS tick timer\)](#page-0-0). xExpectedIdleTimeForRTC is to determine the minimum tick when deep sleep is involved.

FILE: fsl\_tickless\_rtc.c

```
/* Setup the variables */
void vPortSetupTimerInterrupt(void)
{
/* RTC wake count is in 1 mS increment, converting mS to FreeRTOS tick */
xMaximumPossibleSuppressedTicks = ( portMAX_16_BIT_NUMBER * RTC_WAKE_COUNT_IN_MILLISEC ) /
configTICK_RATE_HZ;
/* maximum Systick ticks allowed */
xMaximumPossibleSuppressedSysTicks = ( portMAX_24_BIT_NUMBER / ( ( configCPU_CLOCK_HZ / configTICK_RATE_HZ )
- 1UL ) ) - 1UL;
xExpectedIdleTimeForRTC = ( 8UL * RTC_WAKE_COUNT_IN_MILLISEC ) / configTICK_RATE_HZ;
xDeepSleepCompensation = 0;
NVIC_EnableIRQ(vPortGetRtcIrqn());
}
```
#### 5.9 Add new definition for fsl\_tickless\_rtc.h

Append the following after portMax\_24\_BIT\_NUMBER.

```
FILE: fsl_tickless_rtc.h
```
/\* RTC Wake Count \*/

#define RTC\_WAKE\_COUNT\_IN\_MILLISEC (1000UL)

/\* SysTick 24-bit counter \*/

#define portMAX\_24\_BIT\_NUMBER (0xFFFFFFUL)

int vSetNoTasksWaitingTime(uint32\_t xSleepTime);

#### 5.10 Add power configuration and variables

Add the following on top of vPortRtclsr() and removed unwanted code in vPortRtclsr().

FILE: fsl\_tickless\_rtc.c

```
/*
* The number of SysTick increments that make up one tick period.
*/
#if configUSE_TICKLESS_IDLE == 2
static uint32_t ulTimerCountsForOneTick = 0;
static uint32 t ulStoppedTimerCompensation = 0;
#endif /* configUSE_TICKLESS_IDLE */
/*
* The maximum number of tick periods that can be suppressed is limited by the
* 24 bit resolution of the SysTick timer.
*/
#if configUSE_TICKLESS_IDLE == 2
static uint32_t xMaximumPossibleSuppressedSysTicks = 0;
static uint32_t xMaximumPossibleSuppressedTicks = 0;
static uint32_t xExpectedIdleTimeForRTC = 0;
static uint32_t xDeepSleepCompensation = 0;
#endif /* configUSE_TICKLESS_IDLE */
#if configUSE_TICKLESS_IDLE == 2
#define APP_DEEPSLEEP_RUNCFG0 0x00000000U /*!< Power down all unnecessary blocks during deep sleep*/
#define APP_DEEPSLEEP_RAM_APD 0x3FFFFFFFU
#define APP_DEEPSLEEP_RAM_PPD 0x3FFFFFFFU
#define APP_EXCLUDE_FROM_DEEPSLEEP \
(((const uint32_t[]){APP_DEEPSLEEP_RUNCFG0, \
(SYSCTL0_PDSLEEPCFG1_FLEXSPI_SRAM_APD_MASK | SYSCTL0_PDSLEEPCFG1_FLEXSPI_SRAM_PPD_MASK), \
APP_DEEPSLEEP_RAM_APD, APP_DEEPSLEEP_RAM_PPD}))
#define APP_EXCLUDE_FROM_DEEP_POWERDOWN (((const uint32_t[]){0, 0, 0, 0}))
#define APP_EXCLUDE_FROM_FULL_DEEP_POWERDOWN (((const uint32_t[]){0, 0, 0, 0}))
void vPortRtcIsr(void)
{
}
```
#### 5.11 Remove unused variable

ulLPTimerCountsForOneTick is not used, it can be removed.

FILE: fsl\_tickless\_rtc.c

```
/*
* The number of LPTIMER increments that make up one tick period.
*/
#if configUSE_TICKLESS_IDLE == 2
static uint32_t ulLPTimerCountsForOneTick = 0;
#endif /* configUSE_TICKLESS_IDLE */
```
#### 5.12 Include fsl\_power header

Append this header file after fsl\_tickless\_rtc.h.

File: fsl\_tickless\_rtc.c

```
#include "fsl_tickless_rtc.h"
#include "fsl_power.h"
```
#### 5.13 Using new vPortSuppressTicksAndSleep()

Copy the following code and replace the existing vPortSuppressTicksAndSleep() in the SDK.

FILE: fsl\_tickless\_rtc.c

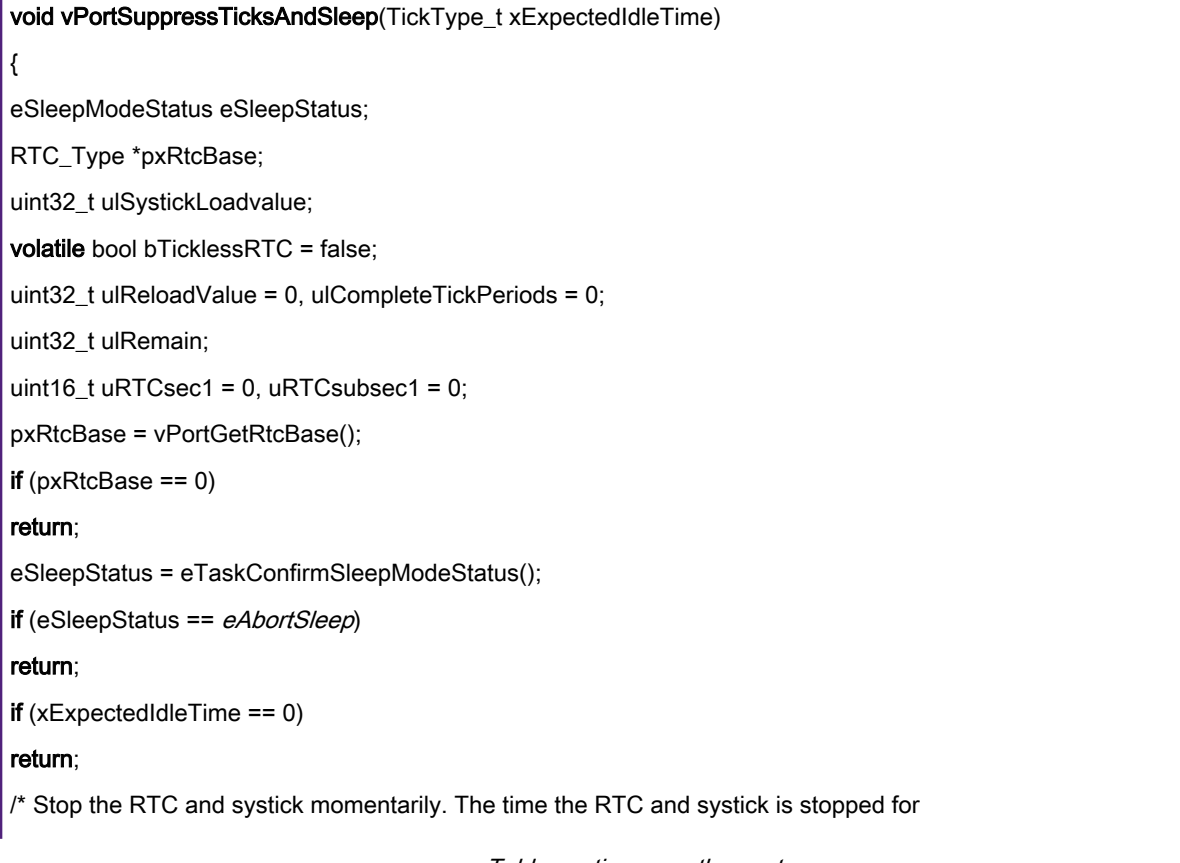

is accounted for as best it can be, but using the tickless mode will inevitably result in some tiny drift of the time maintained by the kernel with respect to calendar time. \*/ SysTick->CTRL &= ~SysTick\_CTRL\_ENABLE\_Msk; uRTCsec1 = RTC->COUNT; uRTCsubsec1 = RTC->SUBSEC; /\* Enter a critical section but don't use the taskENTER\_CRITICAL() method as that will mask interrupts that should exit sleep mode. \*/ **\_\_asm volatile**( "cpsid i" ::: "memory" ); \_asm volatile( "dsb" ); **\_asm volatile(** "isb" ); /\* Calculate the reload value required to wait xExpectedIdleTime tick periods. -1 is used because this code will execute part way through one of the tick periods. \*/ ulTimerCountsForOneTick = SysTick->LOAD + 1; ulSystickLoadvalue = SysTick->VAL; /\* If a context switch is pending or a task is waiting for the scheduler to be unsuspended then abandon the low power entry. \*/ if (eSleepStatus == eNoTasksWaitingTimeout) { POWER\_EnterDeepPowerDown(APP\_EXCLUDE\_FROM\_FULL\_DEEP\_POWERDOWN); } else { if ( xExpectedIdleTime >= xExpectedIdleTimeForRTC ) { uint32\_t ulRTCCompleteTickPeriods, ulRTCWakePeriods, ulTemp; uint16\_t uRTCsubsec2, uRTCsec2, secs; /\* \* xMaximumPossibleSuppressedTicks is calculated in vPortTimerUpdate() \* so that it won't pass 65.535 Secs \*/ if (xExpectedIdleTime > xMaximumPossibleSuppressedTicks) xExpectedIdleTime = xMaximumPossibleSuppressedTicks; /\* deep sleep

```
* up to 1ms for OSC & PLL startup time
* ulRTCWakePeriods needs to be coverted in mS for RTC WAKE
*/
ulRTCWakePeriods = ( ( xExpectedIdleTime * configTICK_RATE_HZ ) / RTC_WAKE_COUNT_IN_MILLISEC ) - 1UL;
/* determines whether it is using RTC or sysTick timer */
bTicklessRTC = true;
/*
* RTC & subsec must be enabled 1 sec prior to be used here,
* subsec may take up to 1 sec before the counter started.
*/
RTC->WAKE = ulRTCWakePeriods;
POWER_EnterDeepSleep( APP_EXCLUDE_FROM_DEEPSLEEP );
uRTCsubsec2 = RTC->SUBSEC;
uRTCsec2 = RTC->COUNT;
secs = uRTCsec2 - uRTCsec1;
if (secs)
{
ulRTCCompleteTickPeriods = ( uRTCsubsec2 + (32768U - uRTCsubsec1) );
if ( ulRTCCompleteTickPeriods > 32768U )
ulRTCCompleteTickPeriods -= 32768U;
else
secs - 1UL;
}
else
ulRTCCompleteTickPeriods = ( uRTCsubsec2 - uRTCsubsec1 );
/*
* value of 1 subsec is 30.51757 uS, the closer value to
* 1,000,000,000 nS (1 S ) is 61,035 (2 x 30,517)
* - 32,768 * 30,517 = 999,981,056 nS
* - 32,768 * 61,035 = 1,999,994,880 div 2 = 999,997,440 nS
*/
/* Convert RTC count to uS */
ulRTCCompleteTickPeriods = ( ( ulRTCCompleteTickPeriods * 61035U ) >> 1 ) / 1000UL;
/* Convert sec to tick */
ulCompleteTickPeriods = ( secs * 1000000UL ) / configTICK_RATE_HZ;
/* rounding up RTC uS for tick */
```
ulTemp = ulRTCCompleteTickPeriods + 999U - (ulRTCCompleteTickPeriods - 1) % 1000UL; /\* convert RTC uS to tick and add it up \*/ ulCompleteTickPeriods += ( ulTemp / configTICK\_RATE\_HZ ); /\* difference, ulRemain will have uS value \*/ ulRemain = ( ulTemp - ulRTCCompleteTickPeriods ); /\* convert uS to sysTick value \*/ ulRemain = ( ( ulRemain \* ulTimerCountsForOneTick ) / configTICK\_RATE\_HZ ); ulRemain += ( ( xExpectedIdleTime - ulCompleteTickPeriods ) \* ulTimerCountsForOneTick); /\* some adjust in uS if needed \*/ ulRemain += xDeepSleepCompensation; /\* remaining time that needs to be spent in systick \*/  $SysTick- $\frac{VAL}{V} = 0$ ;$ SysTick->LOAD = ulRemain - 1; SysTick->CTRL |= SysTick\_CTRL\_ENABLE\_Msk; **\_\_asm volatile**( "dsb" ::: "memory" ); SCB->SCR &= ~SCB\_SCR\_SLEEPDEEP\_Msk; **\_\_asm volatile**("isb"); **\_\_asm volatile( "wfi" );** } else { if (xExpectedIdleTime > xMaximumPossibleSuppressedSysTicks) xExpectedIdleTime = xMaximumPossibleSuppressedSysTicks; ulReloadValue = ( ulTimerCountsForOneTick \* ( xExpectedIdleTime - 1UL ) ); ulReloadValue += ulSystickLoadvalue; if( ulReloadValue > ulStoppedTimerCompensation ) ulReloadValue -= ulStoppedTimerCompensation; /\* WFI only \*/ SysTick->LOAD = ulReloadValue; SysTick->VAL = 0UL; SysTick->CTRL |= SysTick\_CTRL\_ENABLE\_Msk; ulCompleteTickPeriods = xExpectedIdleTime - 1UL; \_asm volatile( "dsb" ::: "memory" ); SCB->SCR &= ~SCB\_SCR\_SLEEPDEEP\_Msk; **\_asm volatile**("isb"); **asm volatile**( "wfi" );

```
}
  asm volatile( "cpsie i" ::: "memory" );
__asm volatile("dsb");
_asm volatile("isb");
/* Disable interrupts again because the clock is about to be stopped
and interrupts that execute while the clock is stopped will increase
any slippage between the time maintained by the RTOS and calendar
time. */
__asm volatile( "cpsid i" ::: "memory" );
 _asm volatile( "dsb" );
 _asm volatile("isb");
/*
* separate RTC and SysTick interrrupt. The calculation should be based
* on selected timer (RTC or SysTick) not both.
*/
if( bTicklessRTC )
{
/* Disable the SysTick clock without reading the
portNVIC_SYSTICK_CTRL_REG register to ensure the
SysTick_CTRL_COUNTFLAG_Msk is not cleared if it is set. Again,
the time the SysTick is stopped for is accounted for as best it can
be, but using the tickless mode will inevitably result in some tiny
drift of the time maintained by the kernel with respect to calendar
time*/
SysTick->CTRL = ( SysTick_CTRL_CLKSOURCE_Msk | SysTick_CTRL_TICKINT_Msk );
bTicklessRTC = false;
}
else
{
uint32_t ulCompletedSysTickDecrements;
/* Disable the SysTick clock without reading the
SysTick->CTRL register to ensure the
SysTick_CTRL_COUNTFLAG_Msk is not cleared if it is set. Again,
the time the SysTick is stopped for is accounted for as best it can
be, but using the tickless mode will inevitably result in some tiny
drift of the time maintained by the kernel with respect to calendar
                                             Table continues on the next page...
```
time\*/ SysTick->CTRL = ( SysTick\_CTRL\_CLKSOURCE\_Msk | SysTick\_CTRL\_TICKINT\_Msk ); /\* Determine if the SysTick clock has already counted to zero and been set back to the current reload value (the reload back being correct for the entire expected idle time) or if the SysTick is yet to count to zero (in which case an interrupt other than the SysTick must have brought the system out of sleep mode). \*/ if( ( SysTick->CTRL & SysTick\_CTRL\_COUNTFLAG\_Msk ) != 0 ) { uint32\_t ulCalculatedLoadValue; /\* The tick interrupt is already pending, and the SysTick count reloaded with ulReloadValue. Reset the SysTick->LOAD with whatever remains of this tick period. \*/ ulCalculatedLoadValue = ( ulTimerCountsForOneTick - 1UL ) - ( ulReloadValue - SysTick->VAL ); /\* Don't allow a tiny value, or values that have somehow underflowed because the post sleep hook did something that took too long. \*/ if( ( ulCalculatedLoadValue < ulStoppedTimerCompensation ) || ( ulCalculatedLoadValue > ulTimerCountsForOneTick ) ) { ulCalculatedLoadValue = ( ulTimerCountsForOneTick - 1UL ); } SysTick->LOAD = ulCalculatedLoadValue; /\* As the pending tick will be processed as soon as this function exits, the tick value maintained by the tick is stepped forward by one less than the time spent waiting. \*/ ulCompleteTickPeriods = xExpectedIdleTime - 1UL; } else { /\* Something other than the tick interrupt ended the sleep. Work out how long the sleep lasted rounded to complete tick periods (not the ulReload value which accounted for part ticks). \*/

```
ulCompletedSysTickDecrements = ( xExpectedIdleTime *
ulTimerCountsForOneTick ) - SysTick->VAL;
/* How many complete tick periods passed while the processor
was waiting? */
ulCompleteTickPeriods = (ulCompletedSysTickDecrements / ulTimerCountsForOneTick);
/* The reload value is set to whatever fraction of a single tick
period remains. */
SysTick->LOAD = ( ( ulCompleteTickPeriods + 1UL ) *
ulTimerCountsForOneTick ) - ulCompletedSysTickDecrements;
}
}
}
/* Restart SysTick so it runs from SysTick->LOAD
again, then set SysTick->LOAD back to its standard
value. */
SysTick->VAL = 0;
vTaskStepTick( ulCompleteTickPeriods );
SysTick->CTRL |= SysTick_CTRL_ENABLE_Msk;
SysTick->LOAD = ulTimerCountsForOneTick - 1UL;
/* Exit with interrpts enabled. */
 asm volatile( "cpsie i" ::: "memory" );
}
```
### 5.14 Add files to project

Copy files (pmic\_support.c, pmic\_support.h, fsl\_pca9420.c, fsl\_pca9420.h, fsl\_i2c.c, and fsl\_i2c.h) attached in [Source files](#page-23-0) to a temporary folder.

Drag and drop pmic\_support.c and pmic\_support.h to board in the project explorer in the left panel of IDE.

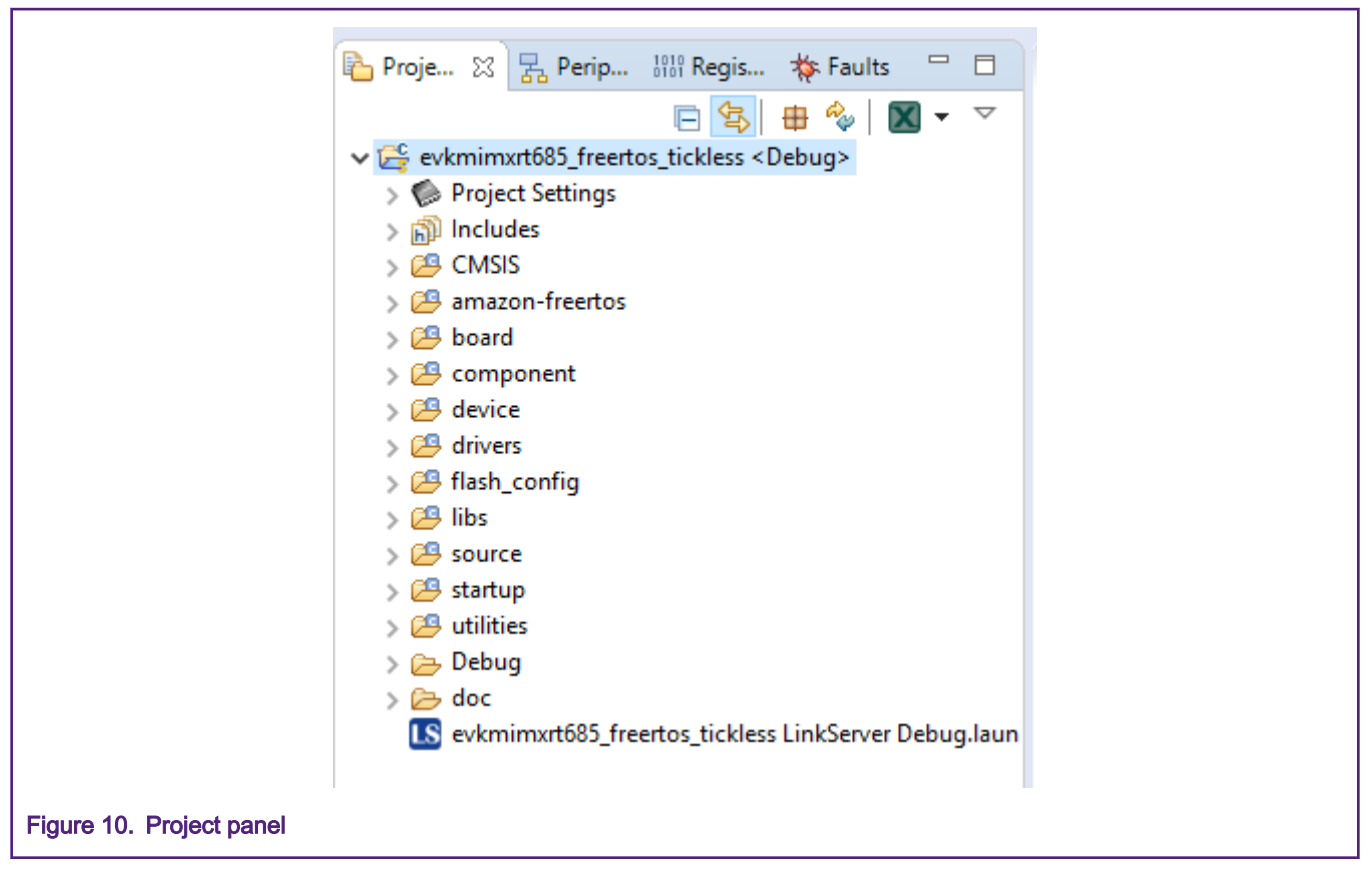

A window will pop up, select Copy files and press OK to continue.

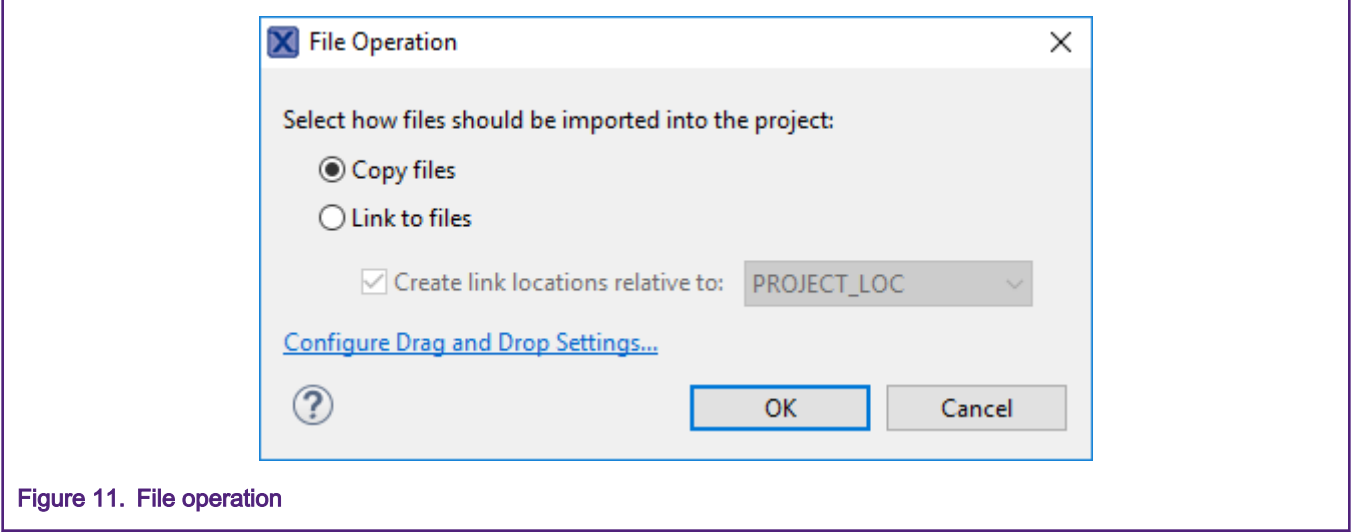

Drag and drop fsl\_pca9420.c and fsl\_pca9420.h to source in the project explorer in the left panel of IDE. Select copy files and continue.

Next, drag and drop fsl\_i2c.c and fsl\_i2c.h to drivers in the project explorer in the left panel of IDE. Select copy files and continue.

### 5.15 Add PMIC setup to main.c

Add the following code to main.c.

```
#include "fsl_pint.h"
#include "pmic_support.h"
#include "fsl_pca9420.h"
#include "pin_mux.h"
…
void BOARD_ConfigPMICModes(pca9420_modecfg_t *cfg, uint32_t num)
{
assert(cfg);
/* Configuration PMIC mode to align with power lib like below:
* 0b00 run mode, no special.
* 0b01 deep sleep mode, vddcore 0.7V.
* 0b10 deep powerdown mode, vddcore off.
* 0b11 full deep powerdown mode vdd1v8 and vddcore off. */
/* Mode 1: VDDCORE 0.7V. */
cfg[1].sw1OutVolt = kPCA9420_Sw1OutVolt0V700;
/* Mode 2: VDDCORE off. */
cfg[2].enableSw1Out = false;
/* Mode 3: VDDCORE, VDD1V8 and VDDIO off. */
cfg[3].enableSw1Out = false;
cfg[3].enableSw2Out = false;
cfg[3].enableLdo2Out = false;
}
/*!
* @brief Main function
*/
int main(void)
{
#if configUSE_TICKLESS_IDLE == 2
pca9420_modecfg_t pca9420ModeCfg[4];
uint32_t i;
/* BE CAUTIOUS TO SET CORRECT VOLTAGE RANGE ACCORDING TO YOUR BOARD/APPLICATION. PAD SUPPLY
BEYOND THE RANGE DO
HARM TO THE SILICON. */
power_pad_vrange_t vrange = {.Vdde0Range = kPadVol_171_198,
.Vdde1Range = kPadVol 171 198,
/* SD0 voltage is switchable, but in power_manager demo, it's fixed 3.3V. */
                                         Table continues on the next page...
```

```
.Vdde2Range = kPadVol_300_360;
CLKCTL0->OSC32KHZCTL0 = 1;
/* Initialize RTC timer */
RTC_Init(RTC);
…
BOARD_BootClockRUN();
BOARD_InitDebugConsole();
#if configUSE_TICKLESS_IDLE == 2
/* PMIC PCA9420 */
BOARD_InitPmic();
for (i = 0; i < ARRAY_SIZE(pca9420ModeCfg); i++){
PCA9420_GetDefaultModeConfig(&pca9420ModeCfg[i]);
}
BOARD_ConfigPMICModes(pca9420ModeCfg, ARRAY_SIZE(pca9420ModeCfg));
PCA9420_WriteModeConfigs(&pca9420Handle, kPCA9420_Mode0, &pca9420ModeCfg[0],
ARRAY_SIZE(pca9420ModeCfg));
POWER_SetPadVolRange(&vrange);
#endif
/* Print a note to terminal. */
PRINTF("Tickless Demo example\r\n");
```
### 5.16 Enable I2C component

In the file menu, select Project then Properties to enable I2C.

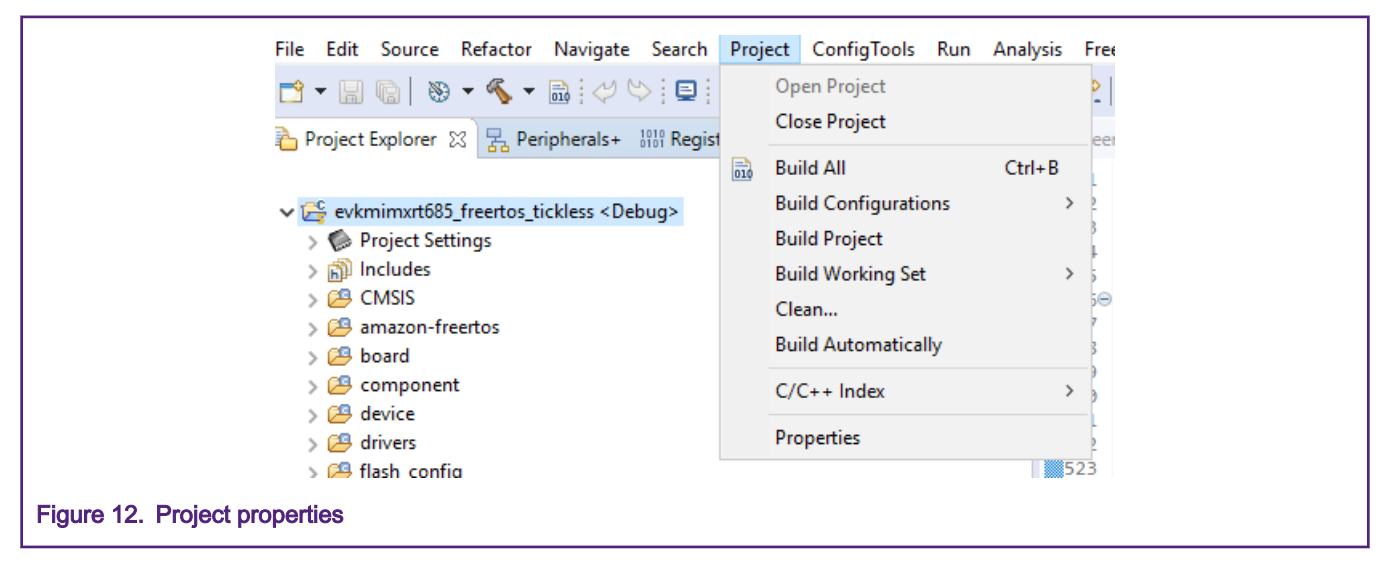

From the C/C++ Build drop down, select Settings. In the Tool Settings tab, from the MCU C Compiler drop down, select Preprocessor.

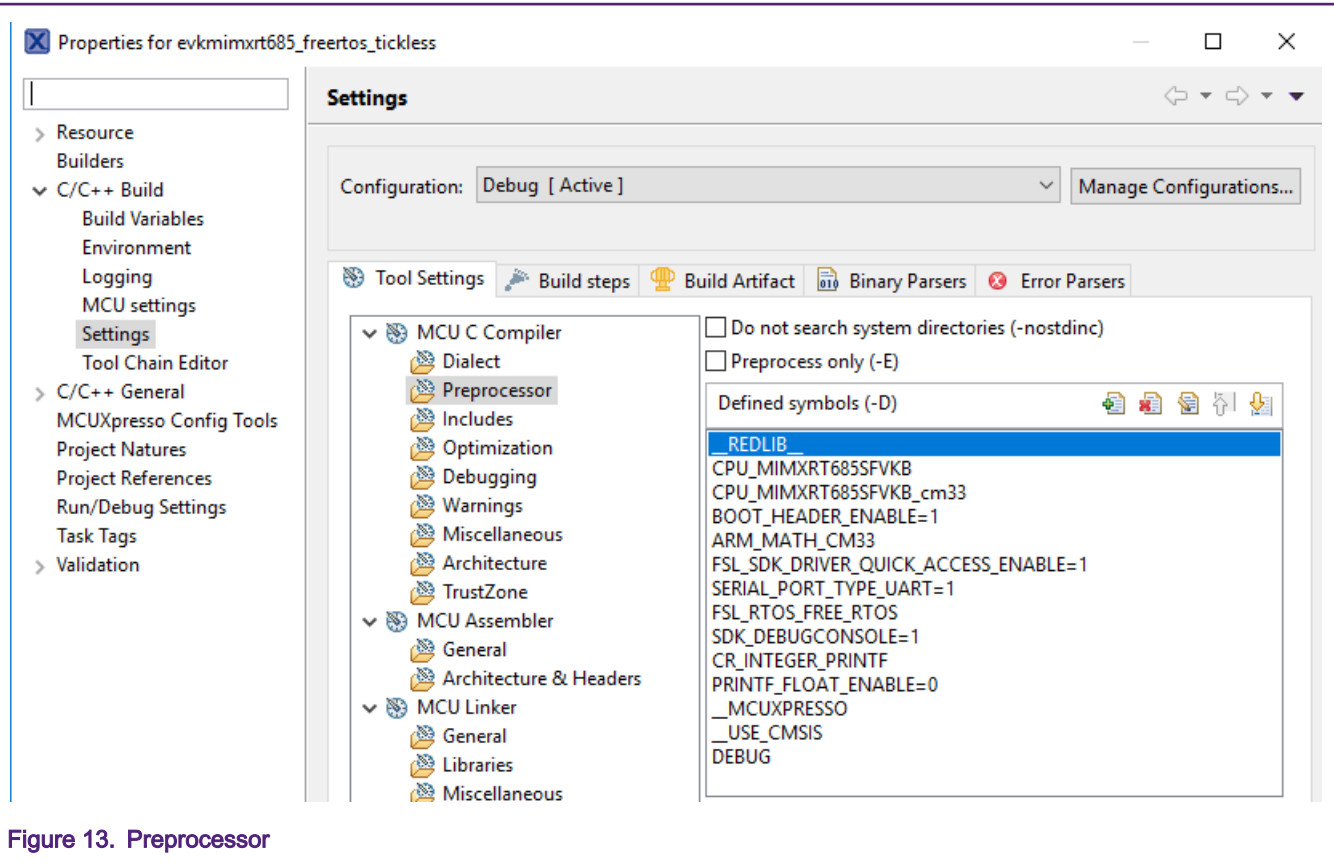

Click the Add symbol. Enter Put SDK\_I2C\_BASED\_COMPONENT\_USED=1 in the Enter Value dialog box and click OK.

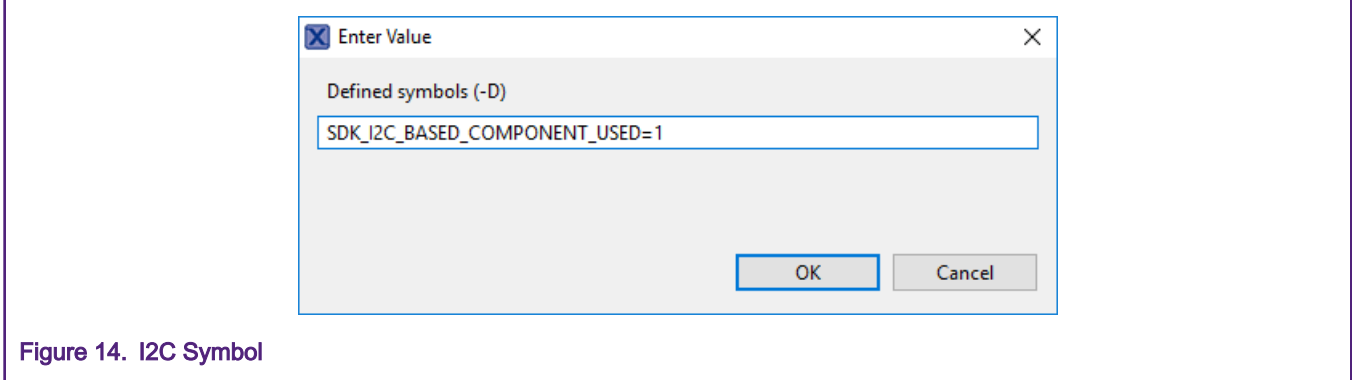

Click Apply and Close and Yes to complete the setup.

Add the following I2C pins to the pin\_mux.c.

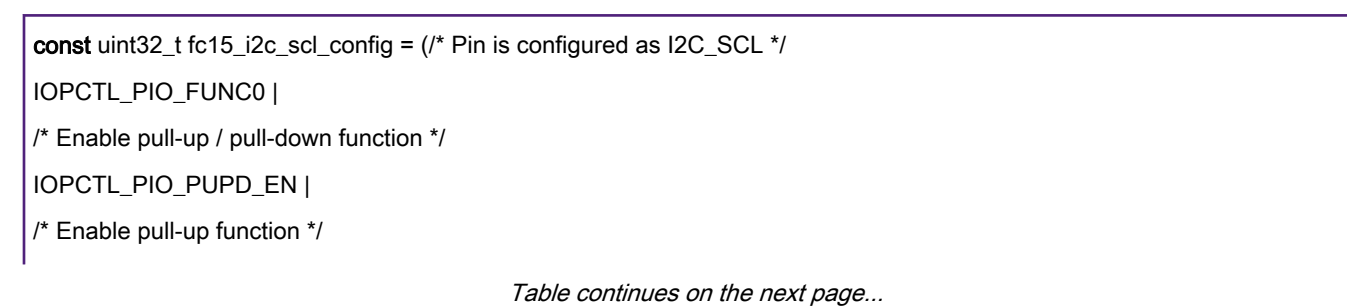

IOPCTL\_PIO\_PULLUP\_EN | /\* Enables input buffer function \*/ IOPCTL\_PIO\_INBUF\_EN | /\* Normal mode \*/ IOPCTL\_PIO\_SLEW\_RATE\_NORMAL | /\* Normal drive \*/ IOPCTL\_PIO\_FULLDRIVE\_DI | /\* Analog mux is disabled \*/ IOPCTL\_PIO\_ANAMUX\_DI | /\* Pseudo Output Drain is enabled \*/ IOPCTL\_PIO\_PSEDRAIN\_EN | /\* Input function is not inverted \*/ IOPCTL\_PIO\_INV\_DI); /\* FC15\_SCL PIN (coords: E16) is configured as I2C SCL \*/ IOPCTL->FC15\_I2C\_SCL = fc15\_i2c\_scl\_config; const uint32\_t fc15\_i2c\_sda\_config = (/\* Pin is configured as I2C\_SDA \*/ IOPCTL\_PIO\_FUNC0 | /\* Enable pull-up / pull-down function \*/ IOPCTL\_PIO\_PUPD\_EN | /\* Enable pull-up function \*/ IOPCTL\_PIO\_PULLUP\_EN | /\* Enables input buffer function \*/ IOPCTL\_PIO\_INBUF\_EN | /\* Normal mode \*/ IOPCTL\_PIO\_SLEW\_RATE\_NORMAL | /\* Normal drive \*/ IOPCTL\_PIO\_FULLDRIVE\_DI | /\* Analog mux is disabled \*/ IOPCTL\_PIO\_ANAMUX\_DI | /\* Pseudo Output Drain is enabled \*/ IOPCTL\_PIO\_PSEDRAIN\_EN | /\* Input function is not inverted \*/ IOPCTL\_PIO\_INV\_DI); /\* FC15\_SDA PIN (coords: F16) is configured as I2C SDA \*/ IOPCTL->FC15\_I2C\_SDA = fc15\_i2c\_sda\_config;

Add the following to pin\_mux.h.

<span id="page-23-0"></span>#define IOPCTL\_PIO\_PULLUP\_EN 0x20u /\*!<@brief Enable pull-up function \*/

#define IOPCTL\_PIO\_PSEDRAIN\_EN 0x0400u /\*!<@brief Pseudo Output Drain is enabled \*/

#define IOPCTL\_PIO\_PUPD\_EN 0x10u /\*!<@brief Enable pull-up / pull-down function \*/

#### 5.17 Source files

To access the source files, download the associated software files (AN12801SW) from [www.nxp.com.](https://www.nxp.com/)

# 6 Running the application

Once the source files are updated and applied, the project should build without errors. The following sections describe the steps to build, program, and run the application. The tickless is activated when vTaskDelay() is called in Tickless\_task(). RT685 goes into deep sleep every 5000 ticks or 5000 ms in this example. If configTICK\_RATE\_HZ is configured to 500, 5000 ticks (2 ticks per ms) will be 2500 ms.

#### 6.1 Build the example

Under the Quickstart Panel at the bottom left, click Build under Build you project.

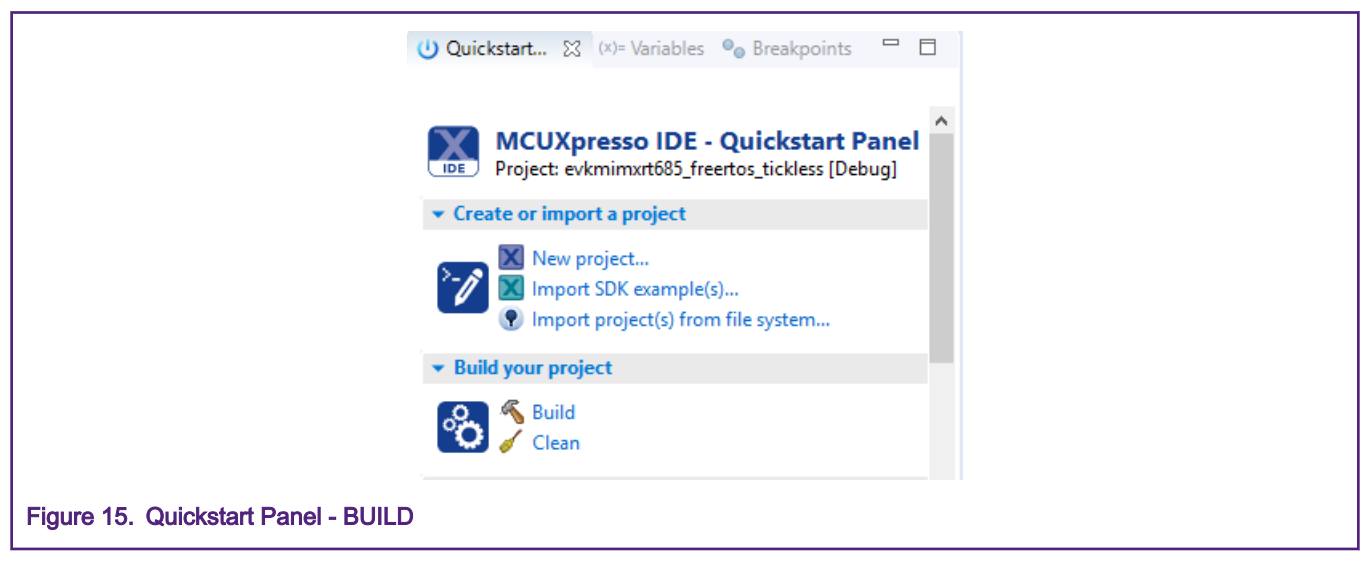

At the bottom of IDE, the console shows the project built successfully.

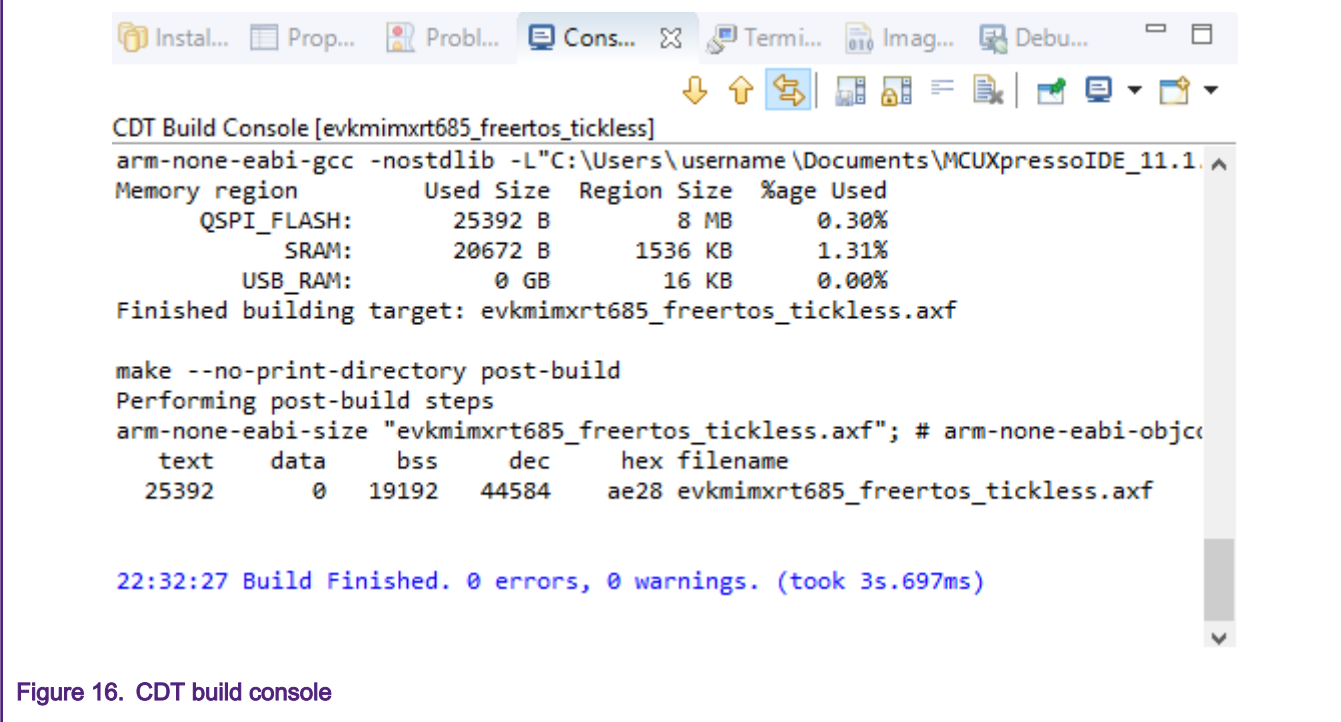

# 6.2 Program the application

Make sure the SW5 (ISPs) is ON, OFF, ON from left to right.

Under the Quickstart Panel at the bottom left, click Debug under Debug you project.

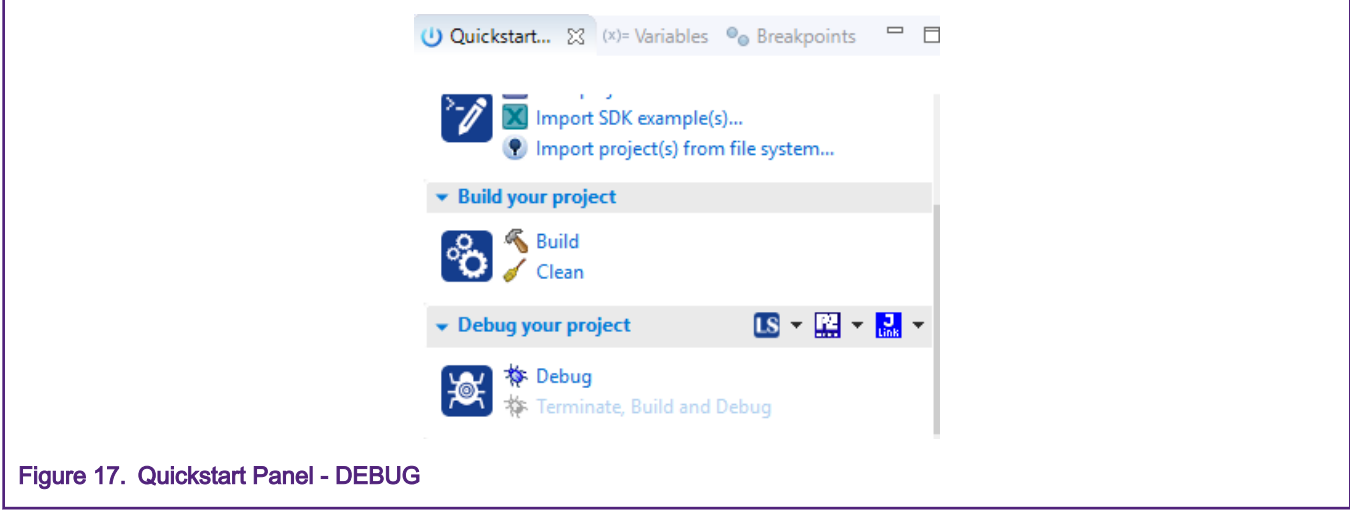

A window pops up to select the appropriate debugger connected to the EVK. Select LPC-LINK2 CMSIS-DAP V... and click OK to continue.

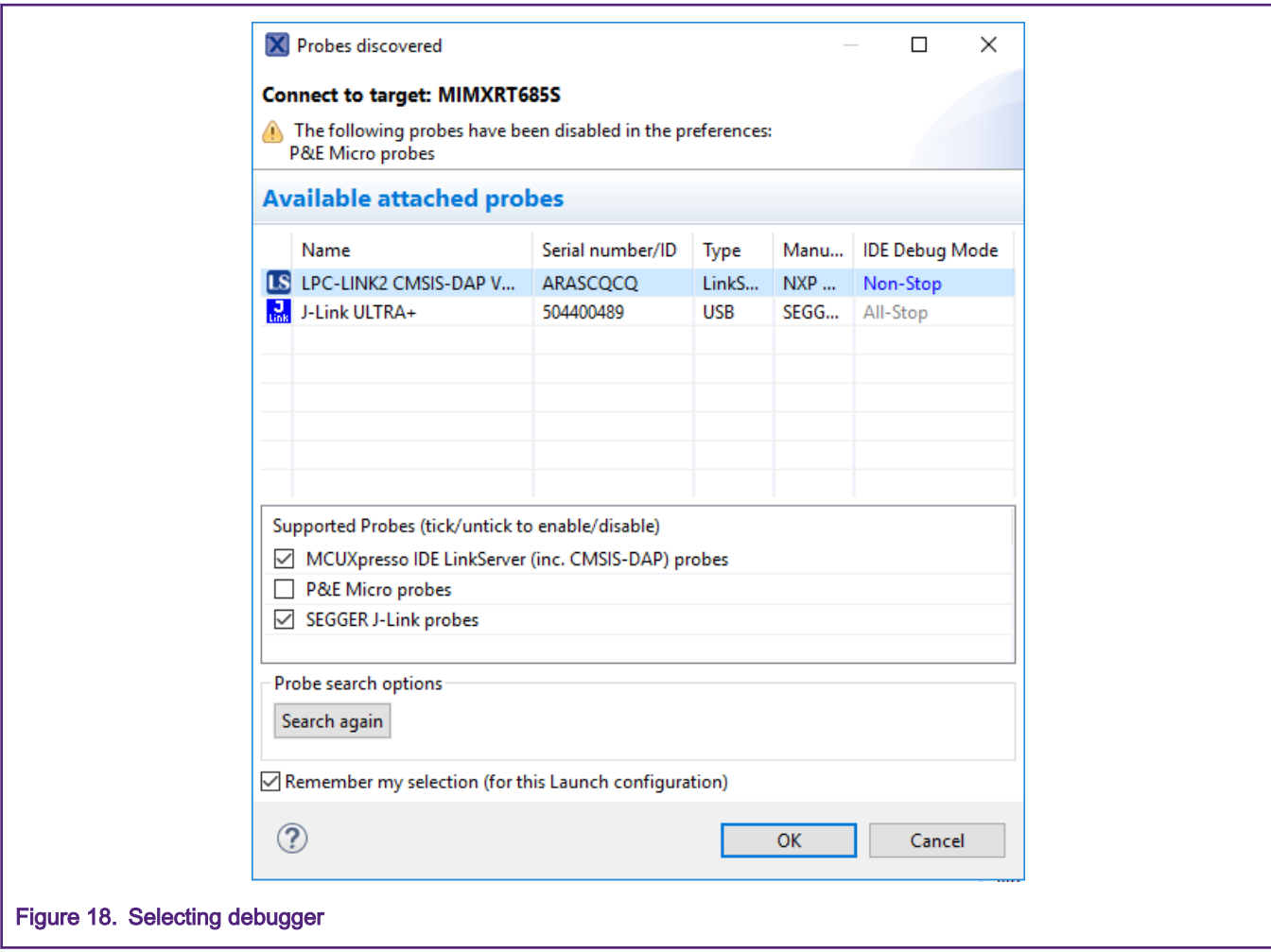

When successfully programmed, the program count will be halted at main() in the source window.

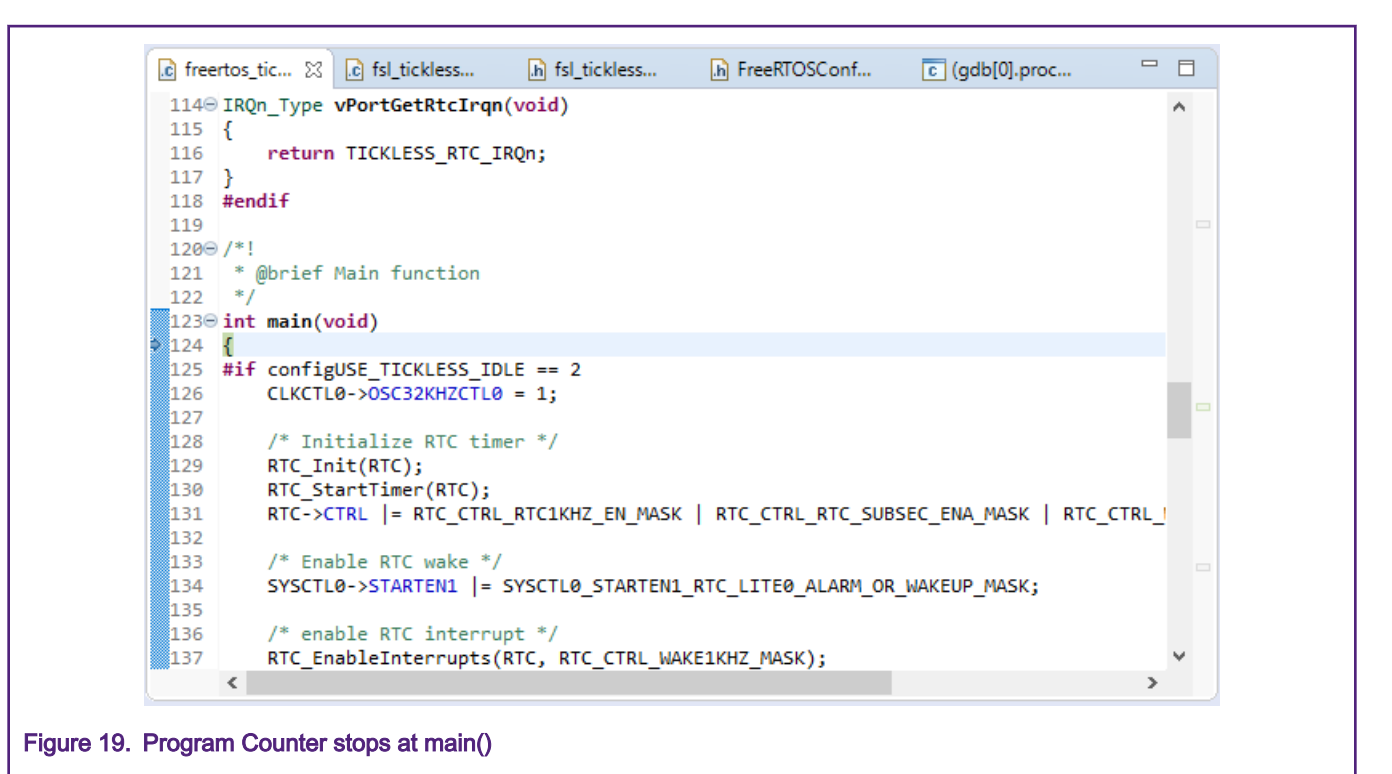

### 6.3 Disable LDO\_ENABLE pin

Take an unused jumper as indicated in the image below and place in on 2-3 of JP22. Place multimeter to JP29 to measure VDDCore or place amp meter to JP29 (remove jumper) to measure current.

![](_page_27_Figure_2.jpeg)

### 6.4 Run the application

The deep sleep shuts off the VDDCore, which interferes with the SWD signals. It is recommended to run the application without the debugger.

Terminate the debug session by clicking the icon with the red squares on the bar at the middle top of IDE.

![](_page_28_Picture_2.jpeg)

<span id="page-28-0"></span>When power is recycled to the board, the following message is displayed on the serial console.

![](_page_28_Picture_4.jpeg)

#### 6.5 Current measurement on the VDDCore

Remove jumper from JP29 and place an Amp meter on the JP29. User should see 5 seconds of deep sleep current consumption. After 5 seconds have elapsed, the core wakes from deep sleep. It has a short period peak power consumption, then goes into 5 seconds deep sleep again.

![](_page_28_Figure_7.jpeg)

# 7 References

- [MXRT6xx Product page](https://www.nxp.com/products/processors-and-microcontrollers/arm-microcontrollers/i.mx-rt-crossover-mcus/i.mx-rt600-crossover-mcu-with-arm-cortex-m33-and-dsp-cores:i.MX-RT600)
	- [RT6xx User Manual](https://www.nxp.com/docs/en/user-guide/UM11147.pdf)
	- [RT600 Data Sheet](https://www.nxp.com/docs/en/data-sheet/DS-RT600.pdf)
- [MIMXRT685-EVK Product page](https://www.nxp.com/design/development-boards/i.mx-evaluation-and-development-boards/i.mx-rt600-evaluation-kit:MIMXRT685-EVK)
	- [MIMXRT685-EVK Getting Started Guide](https://www.nxp.com/document/guide/getting-started-with-i-mx-rt600-evaluation-kit:GS-MIMXRT685-EVK)
	- [MIMXRT685-EVK Design Files](https://www.nxp.com/downloads/en/design-support/RT685-DESIGNFILES.zip)
- [MCUXpress IDE](https://www.nxp.com/design/software/development-software/mcuxpresso-software-and-tools/mcuxpresso-integrated-development-environment-ide:MCUXpresso-IDE)
- [MCUXpresso SDK Builder](https://mcuxpresso.nxp.com/en/welcome)

![](_page_30_Picture_0.jpeg)

#### How To Reach Us

Home Page:

[nxp.com](http://www.nxp.com)

Web Support:

[nxp.com/support](http://www.nxp.com/support)

Information in this document is provided solely to enable system and software implementers to use NXP products. There are no express or implied copyright licenses granted hereunder to design or fabricate any integrated circuits based on the information in this document. NXP reserves the right to make changes without further notice to any products herein.

NXP makes no warranty, representation, or guarantee regarding the suitability of its products for any particular purpose, nor does NXP assume any liability arising out of the application or use of any product or circuit, and specifically disclaims any and all liability, including without limitation consequential or incidental damages. "Typical" parameters that may be provided in NXP data sheets and/or specifications can and do vary in different applications, and actual performance may vary over time. All operating parameters, including "typicals," must be validated for each customer application by customer's technical experts. NXP does not convey any license under its patent rights nor the rights of others. NXP sells products pursuant to standard terms and conditions of sale, which can be found at the following address: [nxp.com/](http://www.nxp.com/SalesTermsandConditions) [SalesTermsandConditions](http://www.nxp.com/SalesTermsandConditions).

While NXP has implemented advanced security features, all products may be subject to unidentified vulnerabilities. Customers are responsible for the design and operation of their applications and products to reduce the effect of these vulnerabilities on customer's applications and products, and NXP accepts no liability for any vulnerability that is discovered. Customers should implement appropriate design and operating safeguards to minimize the risks associated with their applications and products.

NXP, the NXP logo, NXP SECURE CONNECTIONS FOR A SMARTER WORLD, COOLFLUX, EMBRACE, GREENCHIP, HITAG, ICODE, JCOP, LIFE VIBES, MIFARE, MIFARE CLASSIC, MIFARE DESFire, MIFARE PLUS, MIFARE FLEX, MANTIS, MIFARE ULTRALIGHT, MIFARE4MOBILE, MIGLO, NTAG, ROADLINK, SMARTLX, SMARTMX, STARPLUG, TOPFET, TRENCHMOS, UCODE, Freescale, the Freescale logo, AltiVec, CodeWarrior, ColdFire, ColdFire+, the Energy Efficient Solutions logo, Kinetis, Layerscape, MagniV, mobileGT, PEG, PowerQUICC, Processor Expert, QorIQ, QorIQ Qonverge, SafeAssure, the SafeAssure logo, StarCore, Symphony, VortiQa, Vybrid, Airfast, BeeKit, BeeStack, CoreNet, Flexis, MXC, Platform in a Package, QUICC Engine, Tower, TurboLink, EdgeScale, EdgeLock, eIQ, and Immersive3D are trademarks of NXP B.V. All other product or service names are the property of their respective owners. AMBA, Arm, Arm7, Arm7TDMI, Arm9, Arm11, Artisan, big.LITTLE, Cordio, CoreLink, CoreSight, Cortex, DesignStart, DynamIQ, Jazelle, Keil, Mali, Mbed, Mbed Enabled, NEON, POP, RealView, SecurCore, Socrates, Thumb, TrustZone, ULINK, ULINK2, ULINK-ME, ULINK-PLUS, ULINKpro, µVision, Versatile are trademarks or registered trademarks of Arm Limited (or its subsidiaries) in the US and/or elsewhere. The related technology may be protected by any or all of patents, copyrights, designs and trade secrets. All rights reserved. Oracle and Java are registered trademarks of Oracle and/or its affiliates. The Power Architecture and Power.org word marks and the Power and Power.org logos and related marks are trademarks and service marks licensed by Power.org.

#### © NXP B.V. 2020. All rights reserved.

For more information, please visit: http://www.nxp.com For sales office addresses, please send an email to: salesaddresses@nxp.com

> Date of release: May 2020 Document identifier: AN12801

# arm